VEJLEDNING april, 2024. Version 1.0

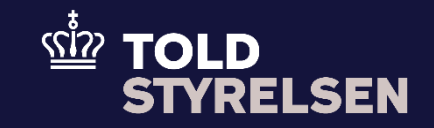

# <span id="page-0-0"></span>Sådan eksporterer du på et SE-nummer i DMS Eksport

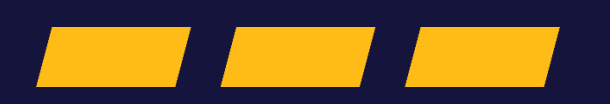

### <span id="page-1-0"></span>**Forord**

#### **Formål**

Mange virksomheder er oprettet med et CVR-nummer, men vælger at eksportere varer på et underliggende SE-nummer, som er koblet sammen med CVRnummeret.

Formålet med denne vejledning er at vise, hvordan brugeren af DMS Online indsætter SE-nummeret i eksportangivelsen i DMS Eksport.

Bemærk at SE-nummeret skal indsættes på samtlige vareposter under Supplerende oplysninger (12 02 000 000).

OBS: Felterne i DMS har en titel og et nummer fx Supplerende Oplysninger (12 02 000 000). Det stammer fra EU's tolddatamodel EUCDM, som bestemmer, hvad feltet skal indeholde. EUCDM er de europæiske datakrav og er offentlig tilgængeligt.

#### **Forudsætninger for at kunne eksportere på et SE-nummer i DMS Eksport**

I DMS Eksport er det ikke muligt at indsende en angivelse med virksomhedens SE- eller CVR-nummer, hvis nummeret ikke er eksportørregistreret. Det er de primære parter i eksportangivelsen, som skal have CVR-nummer og SE-nummer eksportørregistreret i Danmark. De primære parter i eksportangivelsen er eksportøren (13 01 017 000) og klarereren (13 05 017 000) eller repræsentanten (13 06 016 000), hvis denne er angivet i DMS.

Hvis du vil tjekke, om nummeret er eksportørregistreret, kan du logge ind p[å skat.dk](https://skat.dk/erhverv) og klikke på Profil- og kontaktoplysninger.

For at eksportørregistrere SE-nummeret eller et CVR-nummer skal du logge ind på [virk.dk](https://virk.dk/) og eksportørregistrere virksomheden. Det tager normalt et par hverdage, før eksportørregistreringen er systemmæssigt gennemført.

Du skal altid logge ind i DMS Online med virksomhedens CVR-nummer, når du skal eksportere. Du skal ikke logge ind med SE-nummer.

Vejledningen forudsætter, at man har valgt dansk som sprog.

### **Bemærkninger**

- Enkelte ord på skærmbilleder og i vejledningen kan forekomme på engelsk
- Al data i vejledningen er testdata
- Når der forekommer tal i forbindelse med diverse felter, er dette for at illustrere hvilket dataelement, det drejer sig om.

## Indhold

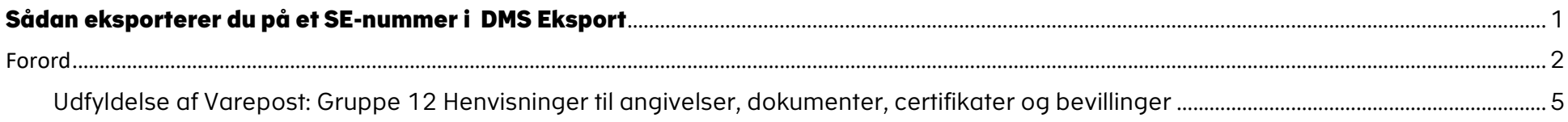

<span id="page-4-0"></span>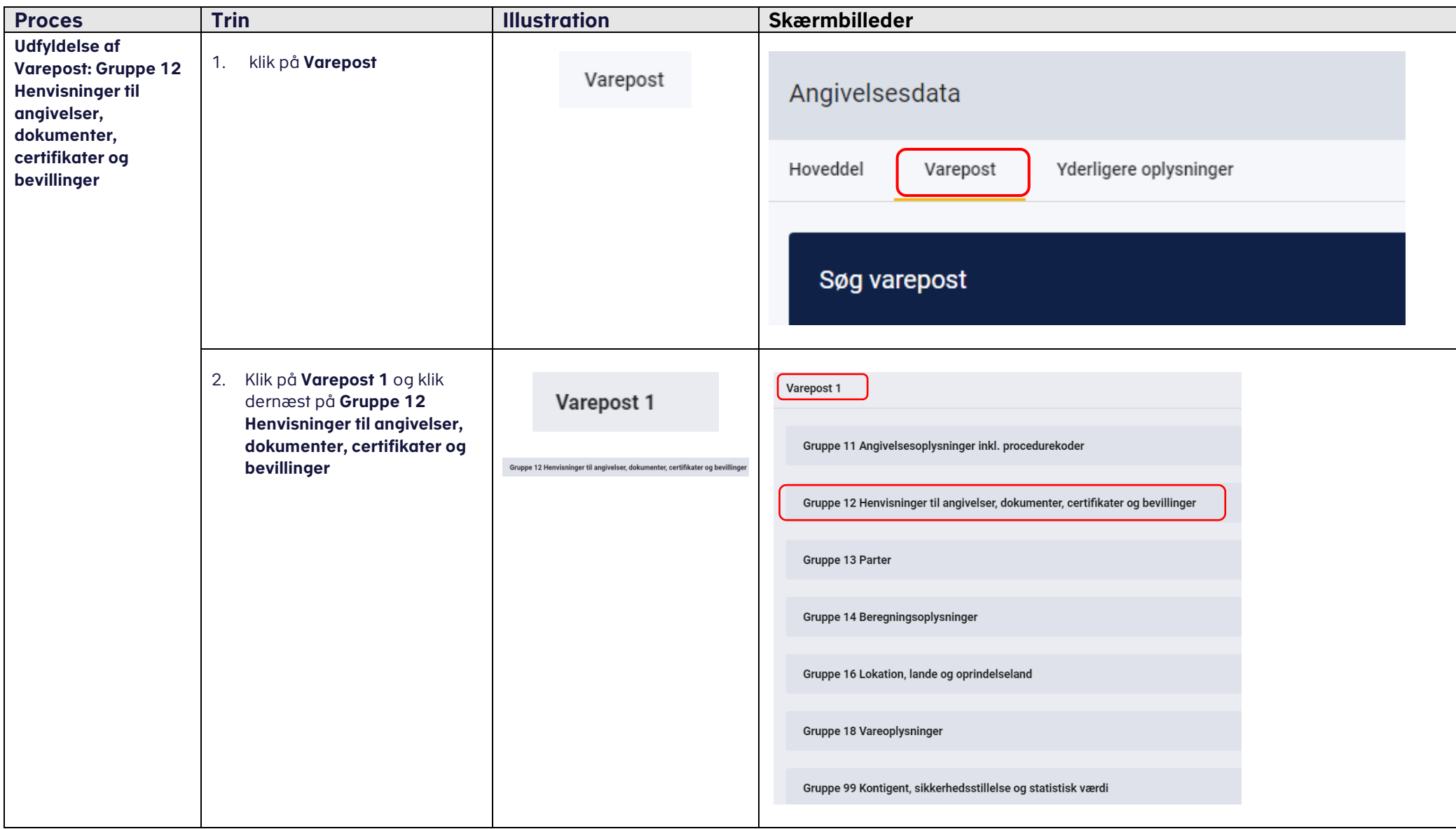

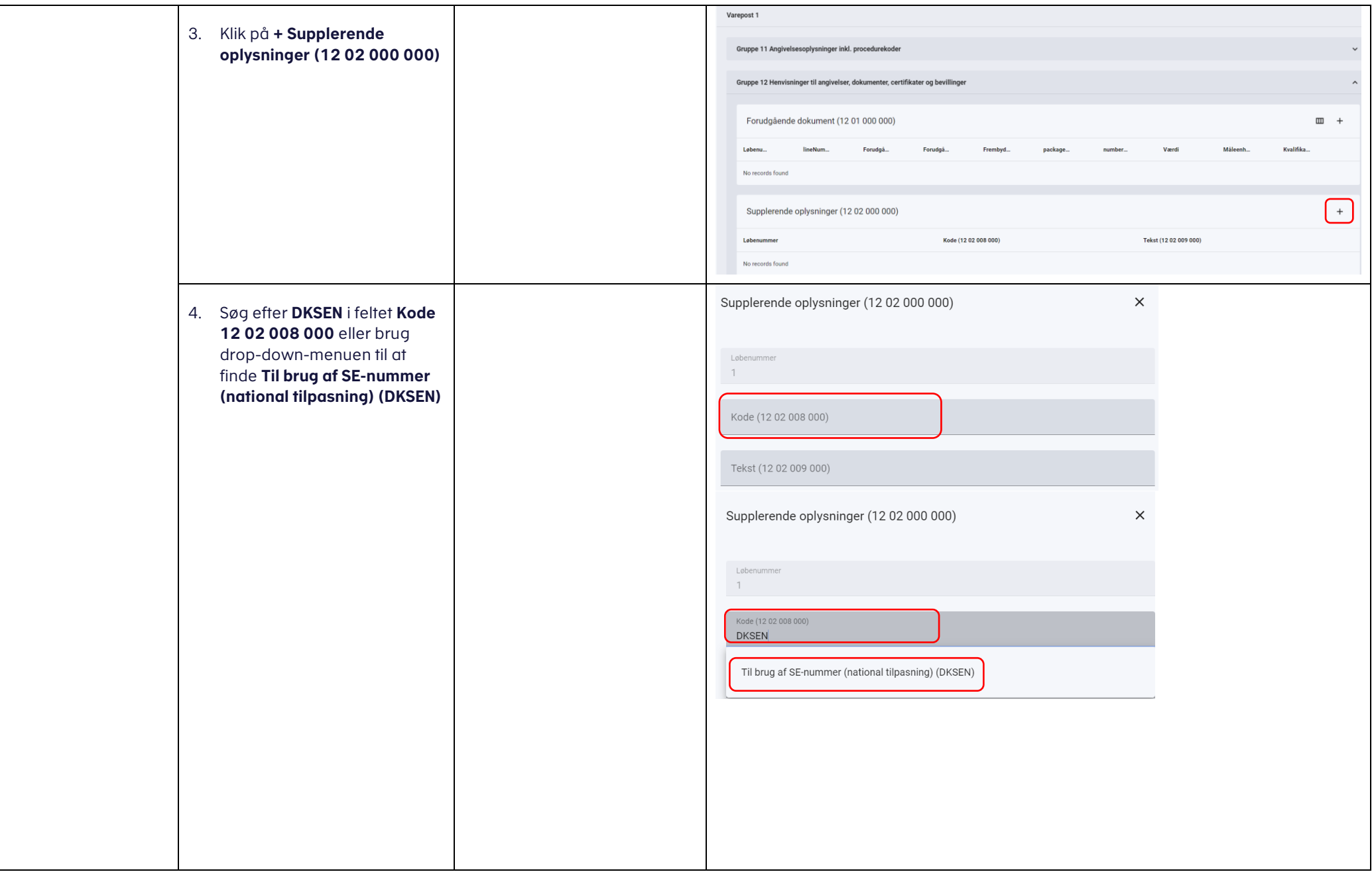

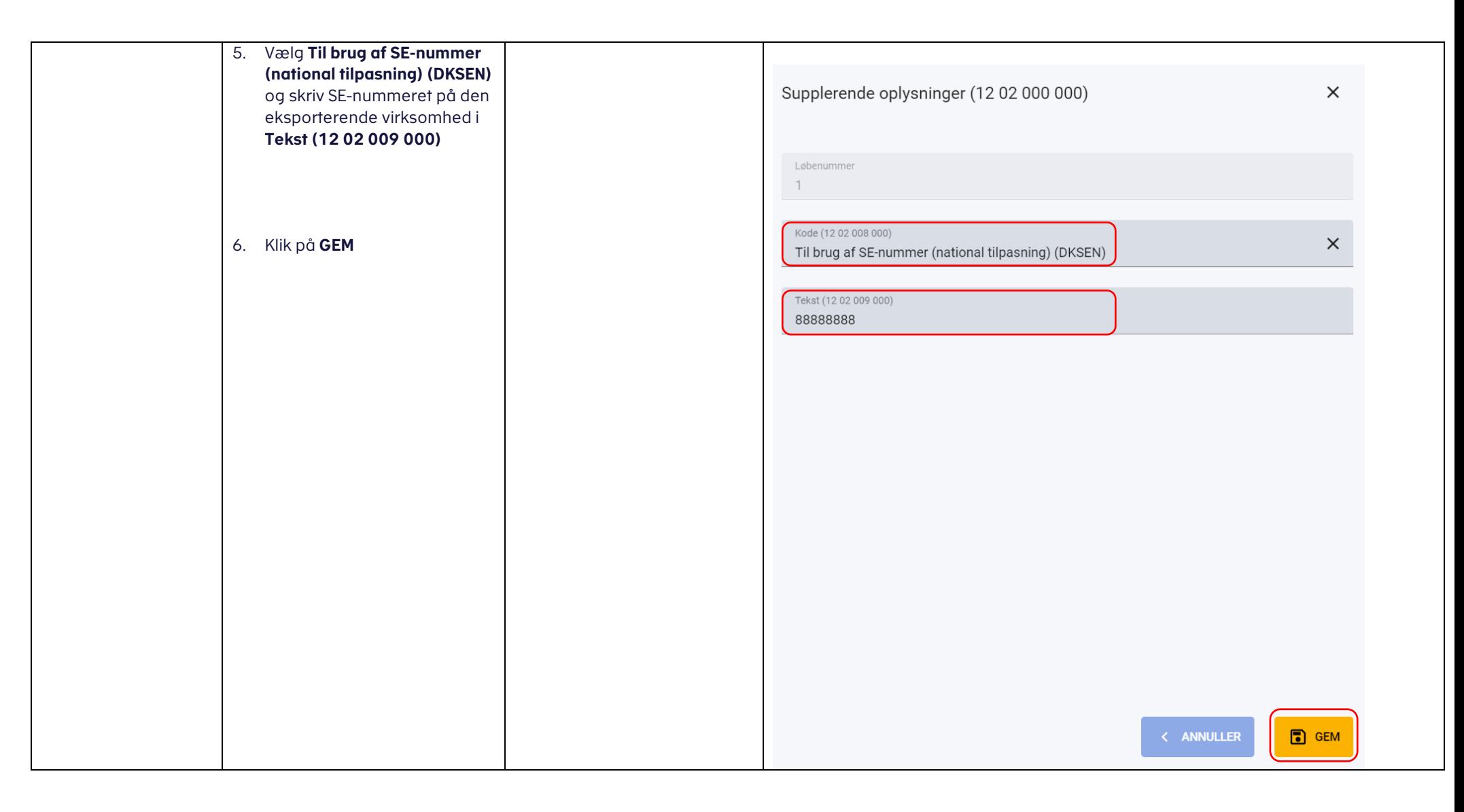